#### 安装与尺寸

## OSD菜单

## OSD菜单

# 摄像机菜单

16.8V RUNCAM 01:08 · 高级菜单界面 快速设置: · 长按上按键2秒进入高级OSD设置界面。 · 长按左按键2秒进入校准电压,当电压闪烁, 按上下调整。 · 长按下按键5秒复位OSD设置。 · 长按右按键2秒切换摄像头预设场景。

- 徐飞手名称
- 1:设置低压提示值。
- 中键进入调整上下左右位<mark>置。</mark>
- VIEW:高锐度,打开可以增加画面的细节, 相应增加噪点。
- · REEN:宽屏,打开会动态适配16:9显示屏, 不会变形,但是左右两侧物体会拉宽。
- V:按中键切换NTSC/PAL电视制式, 退出菜单才会自动重启生效。
- · EXIT:保存并退出。

┙

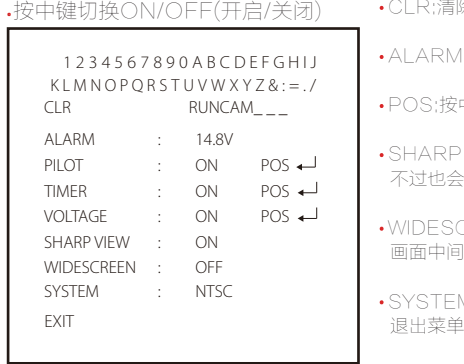

#### 参数表

· 摄像头菜单设置

#### · LANGUAGE ( ENGLISH / DEUTSCH / FRANCAIS / PYCCKNN / PORTUGUES / ESPANOL / 中文 )

· 白平衡 (ATW / 单按 / 用户1 / 用户2 / 手动 / 单按锁定

- · 翻转(关闭 / 水平翻转 / 垂直翻转 / 垂直水平翻转)
- 亮度 (128 / 0-255)
- · 对比度 (138 / 0-255)
- 锐度 (128 / 0-255)
- · 色度 (90 / 0-180)
- · 彩色增益 (138 / 0-255)

图像调整 翻转 亮度

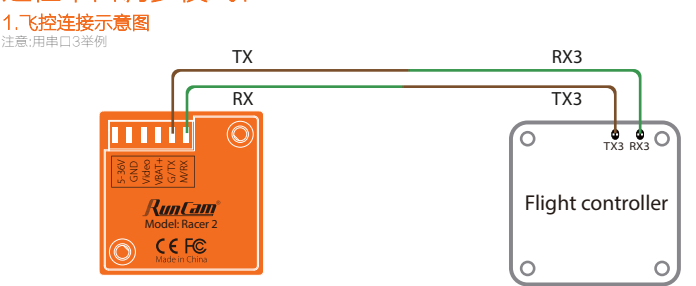

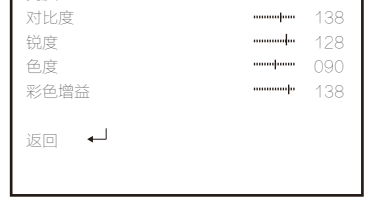

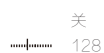

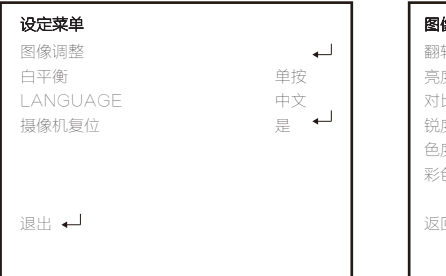

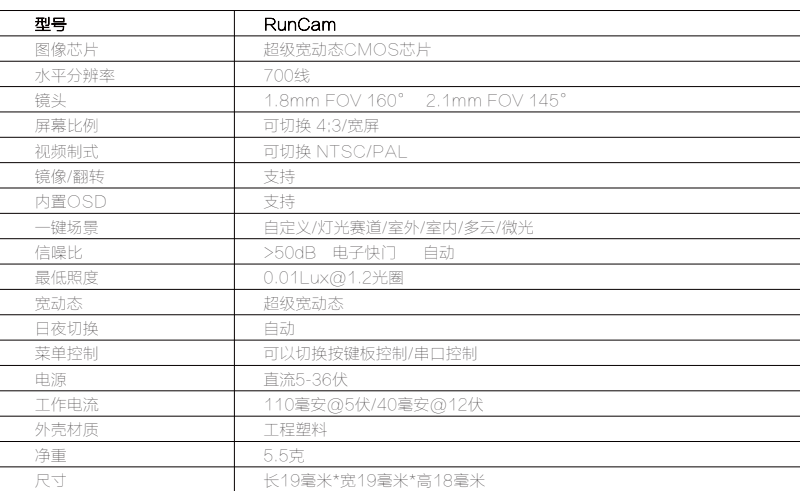

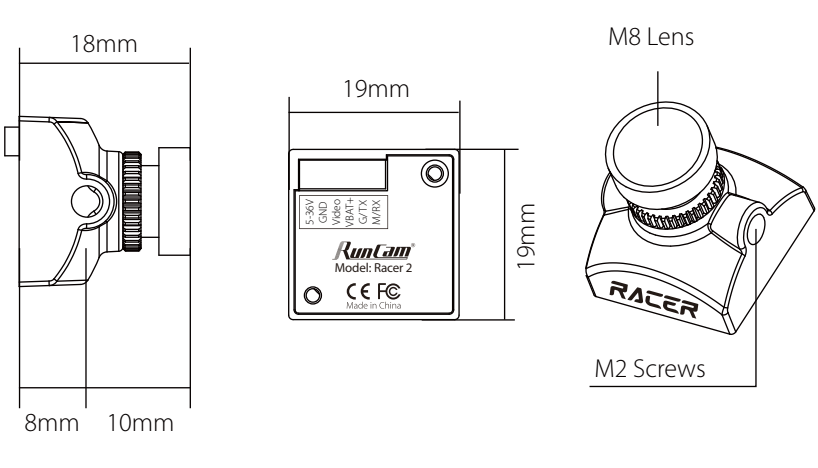

# 远程串口调参模式:

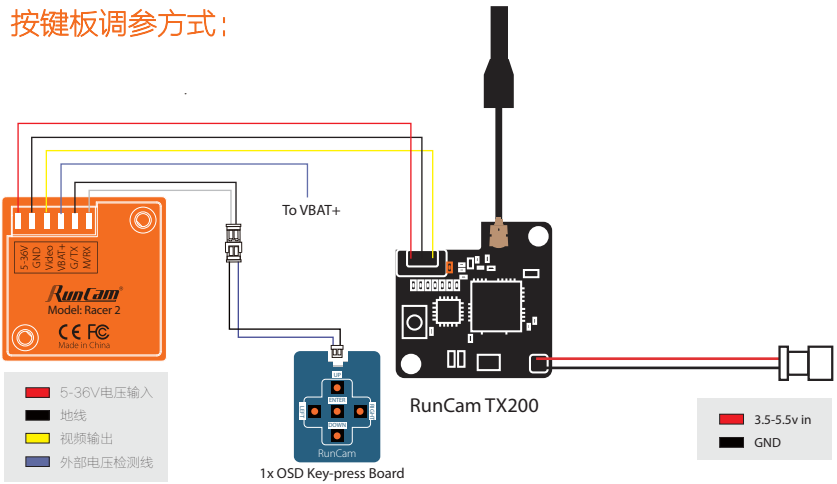

#### 2.BetaFlight 端口设置界面

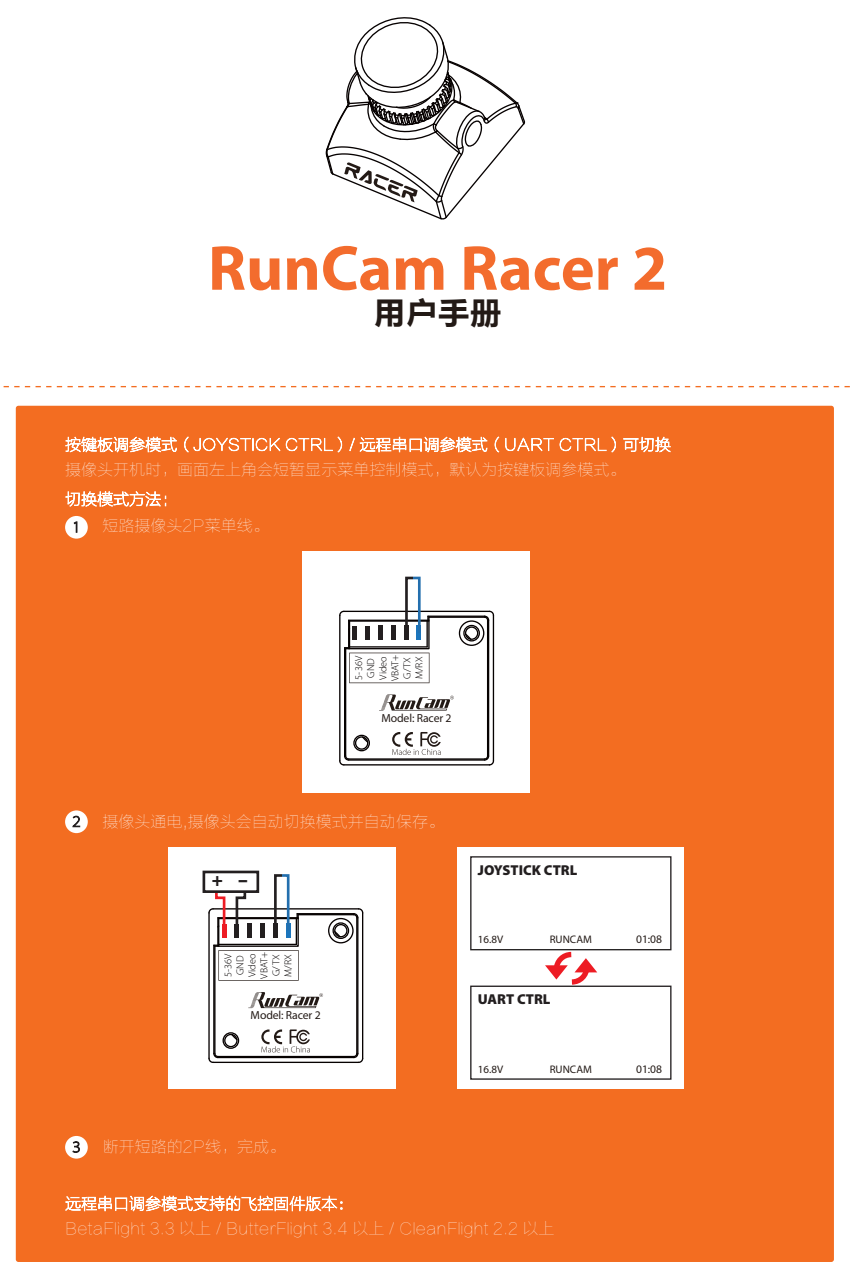

3.串口控制(遥控器操作,方向标识打杆动作,圆点表示居中)

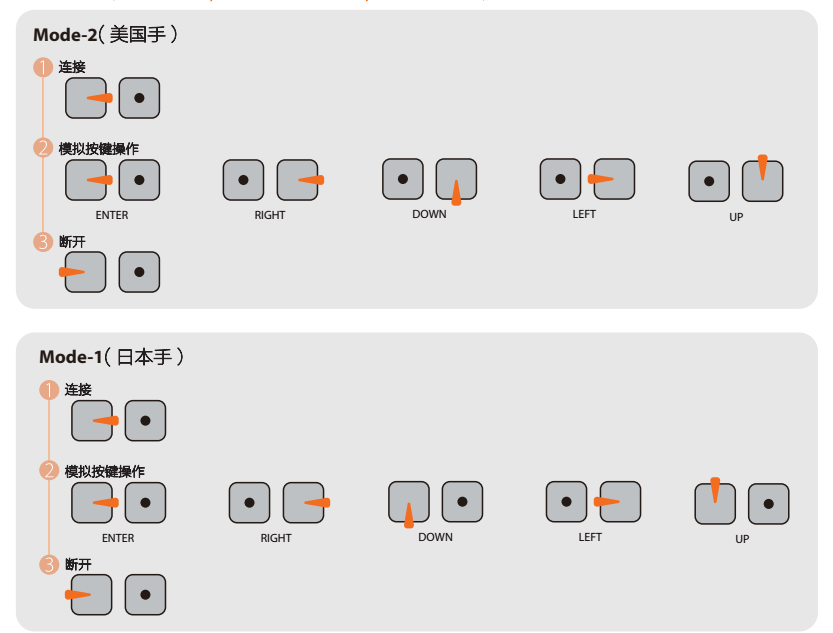

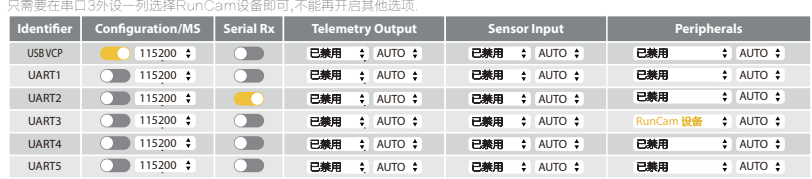

飞控如果有蜂鸣器,哔哔哔三声表示串口连接成功;断开连接则只会哔哔两声来提示.连接成功之后,遥控器就可以模拟按键的快捷设置。 例如长按上按键进入高级OSD设置界面,长按右按键切换场景模式,长按左按键校准电压,长按下按键复位OSD。

(Not Included)